#### RECURSO UNILABEL

**O Recurso Unilabel (rótulo ou etiqueta única) permite que você inclua algum texto formatado em seu espaço virtual.** 

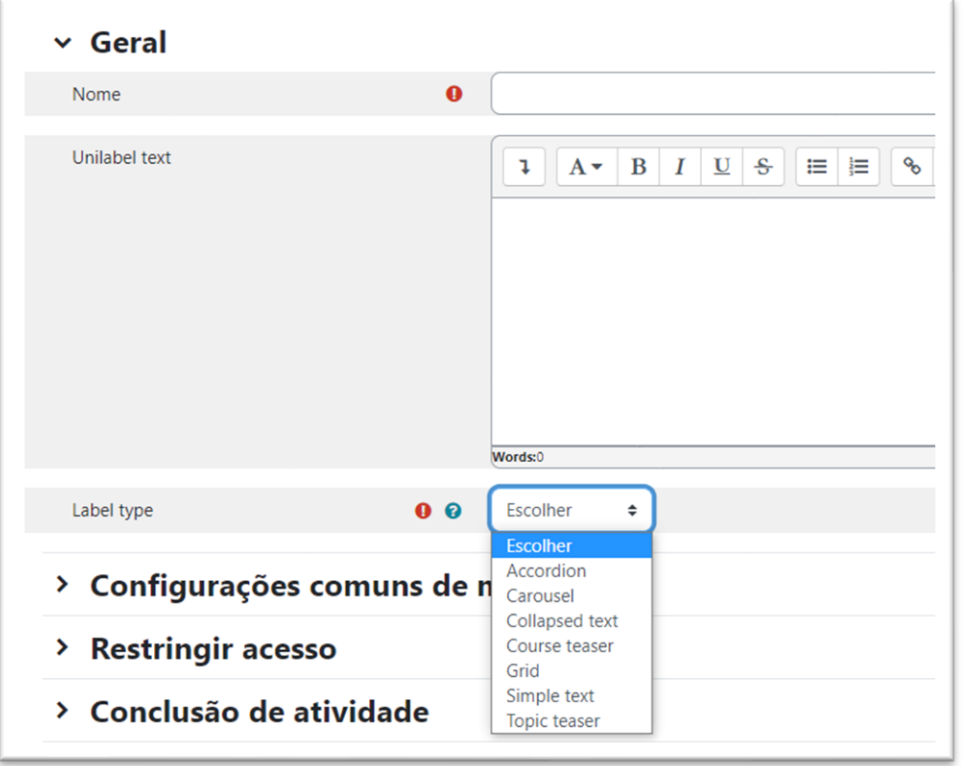

**Existem 7 tipos de label:** 

Accordion (Acordeão)

Carousel (Carrossel)

Collapsed text (Texto recolhido)

Course Teaser (Prévia de curso)

Grid (Grade)

Simple text (Texto simples)

Tópico teaser (Prévia do tópico)

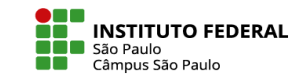

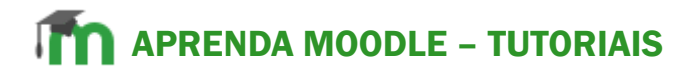

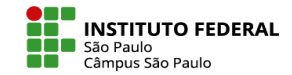

**Para adicionar o recurso Unilabel, siga os passos:** 

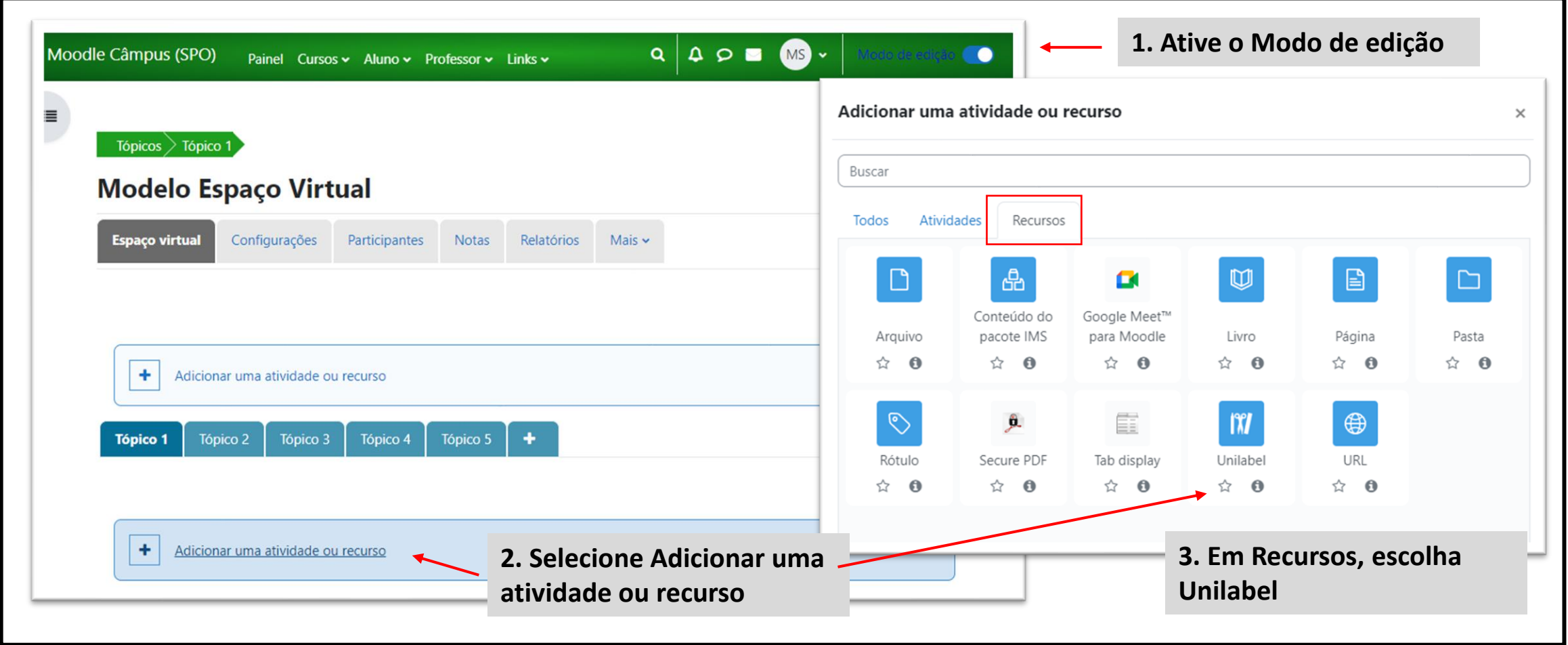

## APRENDA MOODLE – TUTORIAIS

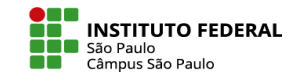

**4. Após selecionado Unilabel, escolha o tipo de label e dê um nome a ele. Salve as configurações e volte para o curso.** 

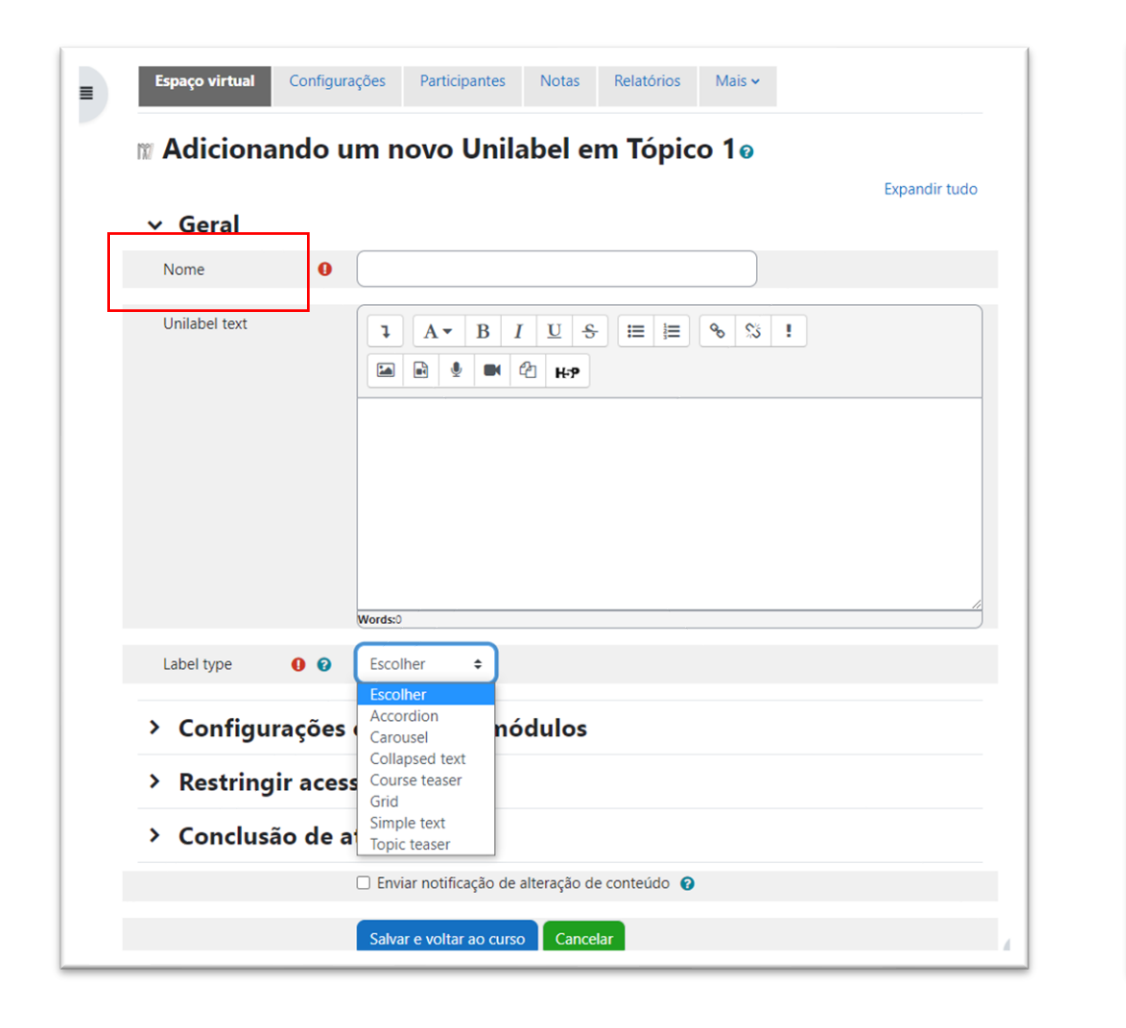

**5. Você deve clicar em Edit content para finalizar as configurações, que se diferem a depender do tipo de label escolhido.**

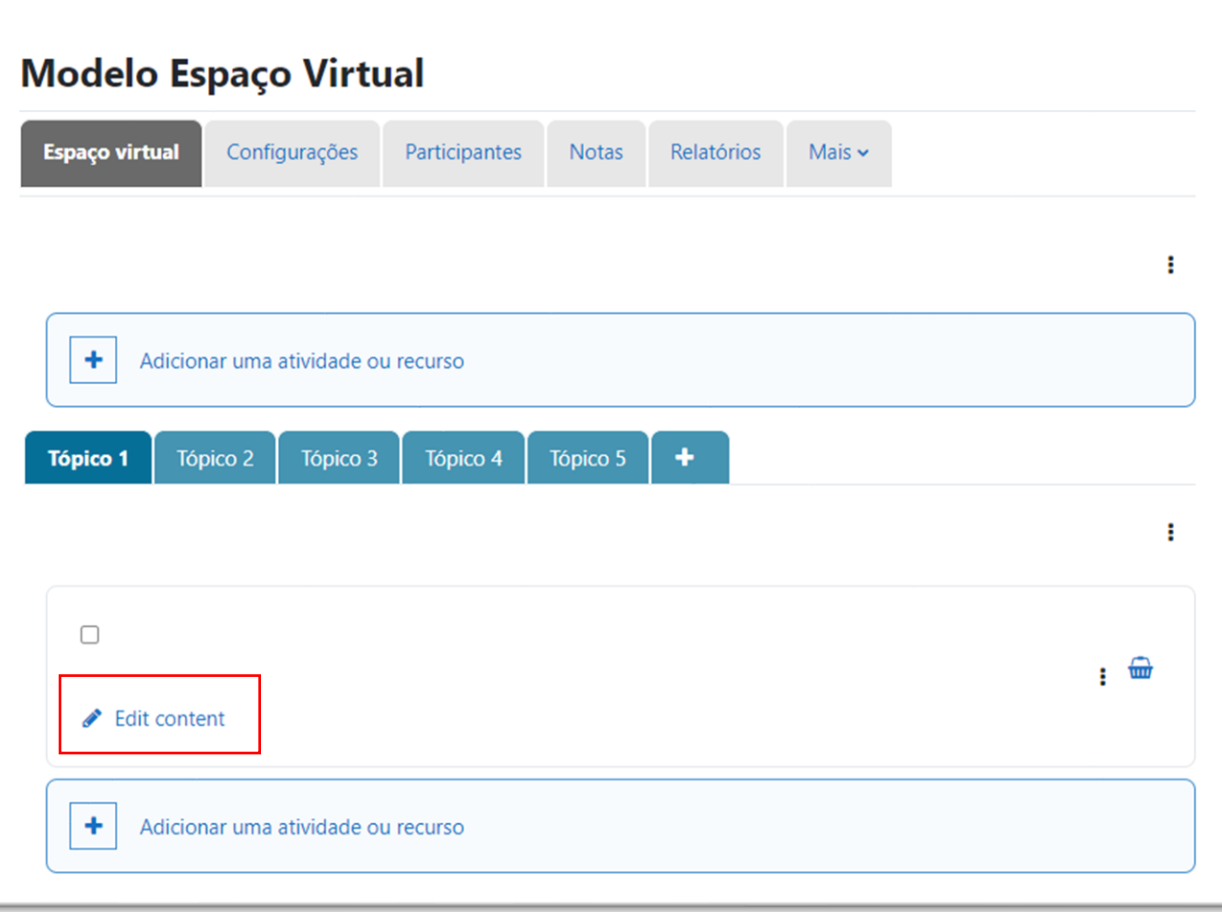

### **Conheça os tipos de label e suas respectivas configurações:**

**1. ACCORDION:** refere-se a um componente de interface de usuário que é usado para exibir informações em um formato de acordeão.

Em um accordion, o conteúdo é organizado em seções (segment) empilhadas verticalmente. Cada seção consiste em um cabeçalho (heading) que atua como uma etiqueta (label) e um corpo que contém o conteúdo (content) relacionado. O accordion permite que o usuário expanda ou contraia as seções para exibir ou ocultar o conteúdo.

Clicando em **Edit content** em seu espaço virtual, preencha as seções com o cabeçalho e conteúdo desejados.

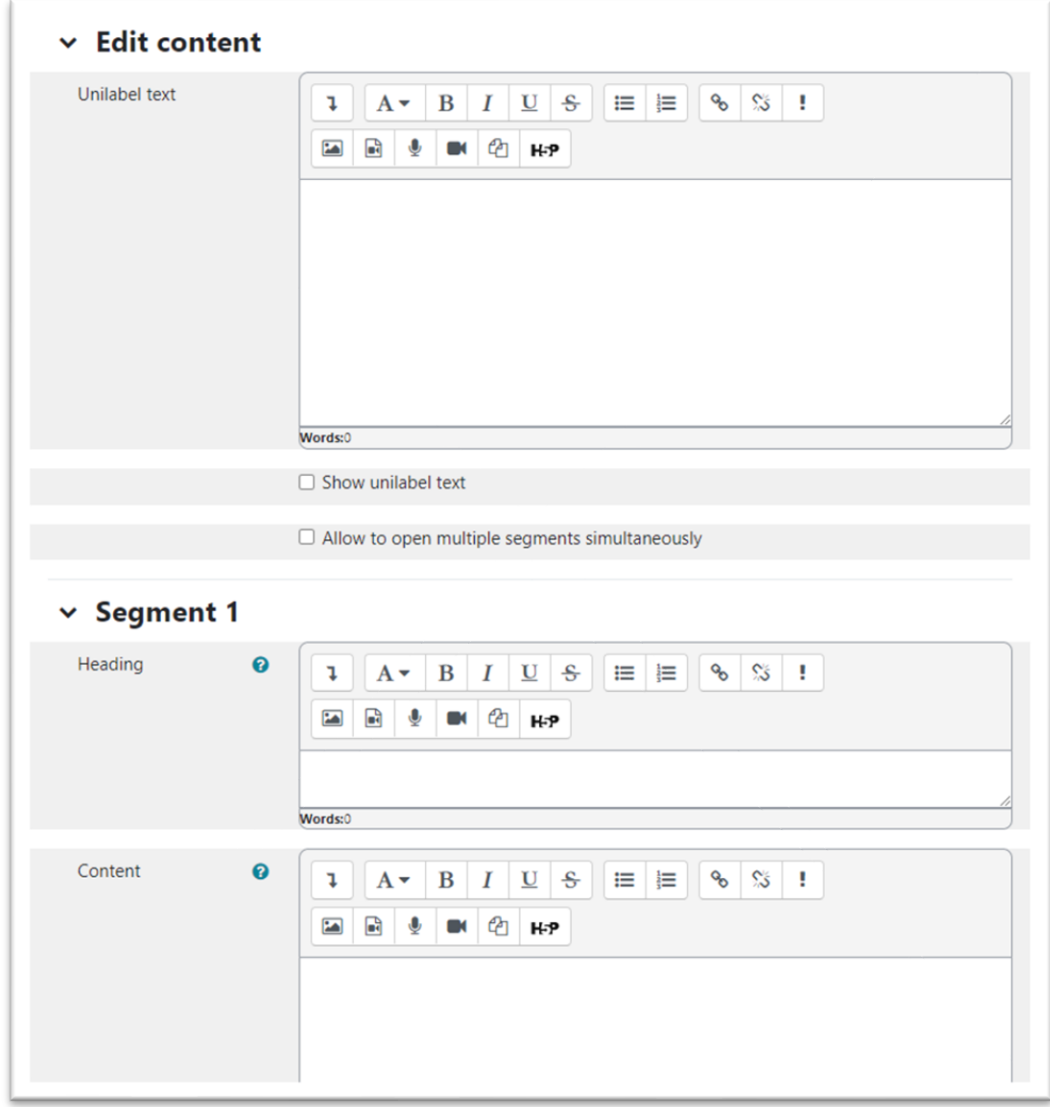

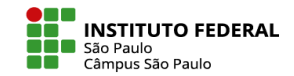

**Veja o exemplo de um Accordion utilizando 3 seções para disponibilizar links semanais para os alunos** 

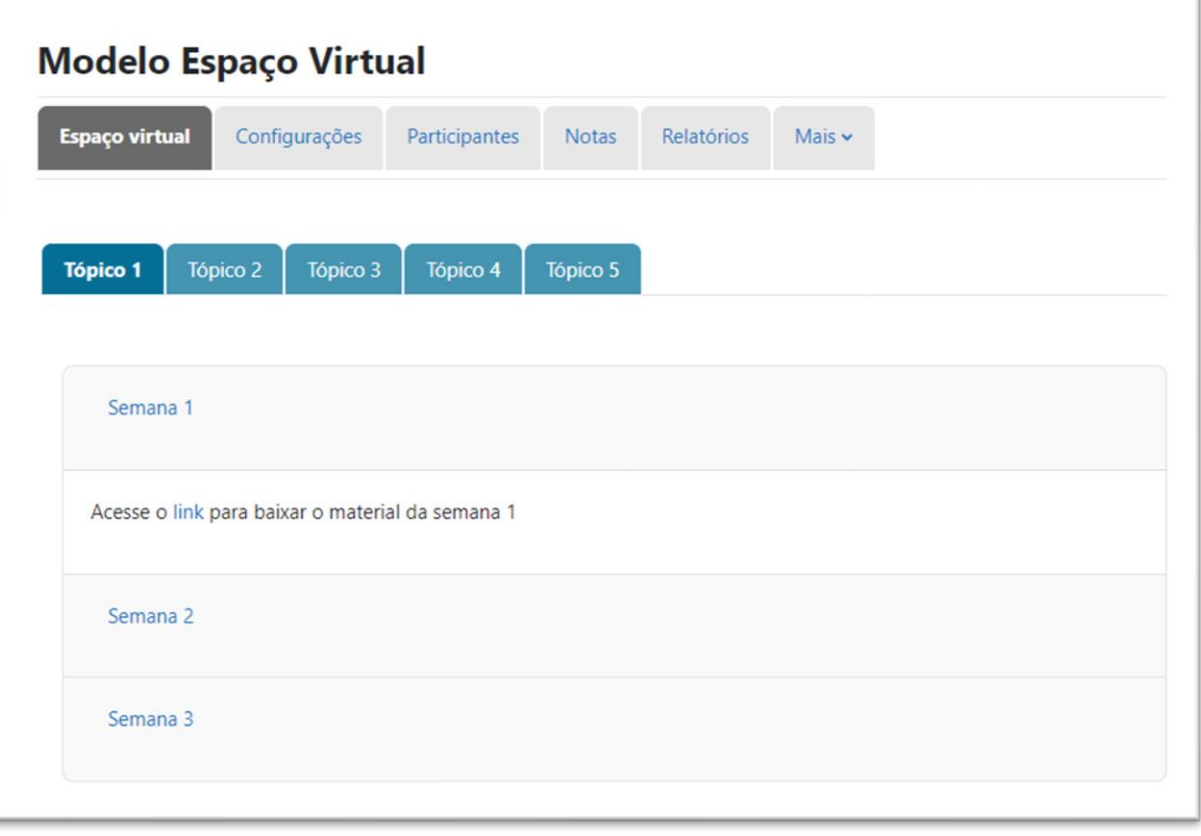

# APRENDA MOODLE – TUTORIAIS

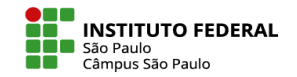

**2. CAROUSEL**: neste tipo de conteúdo, você pode definir uma série de imagens.

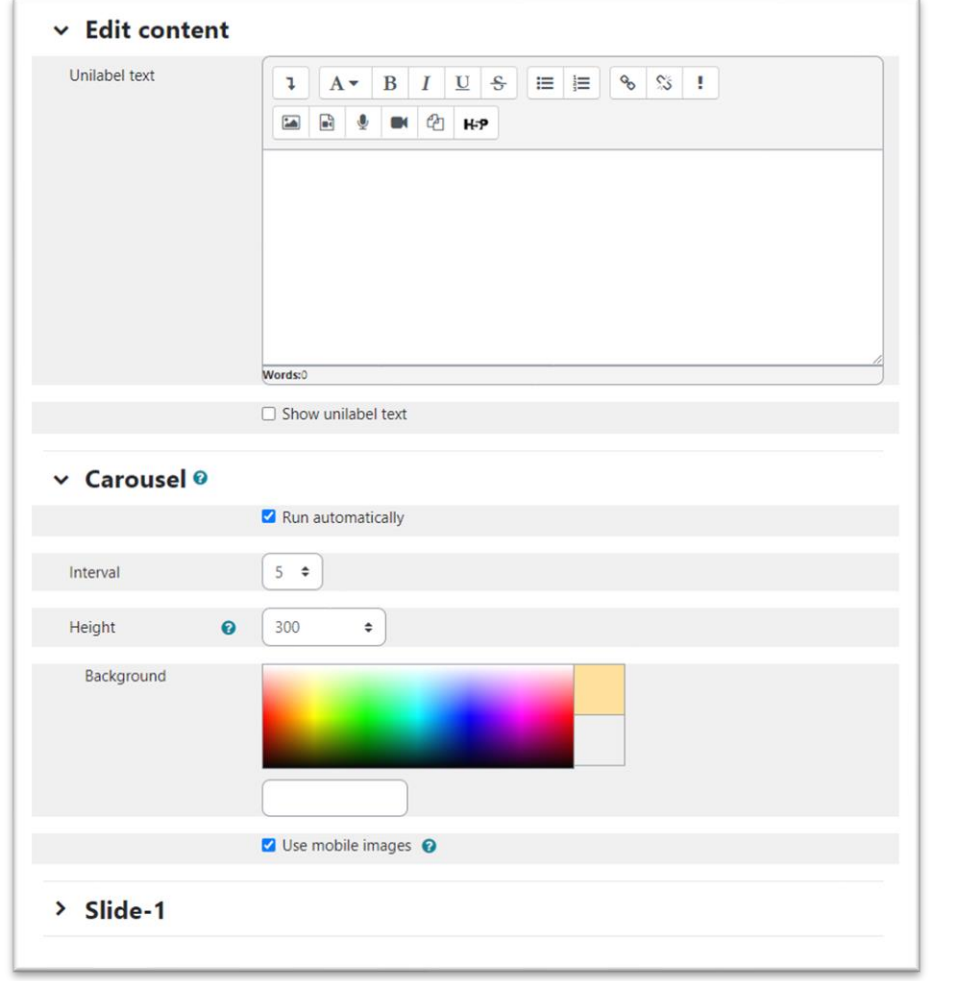

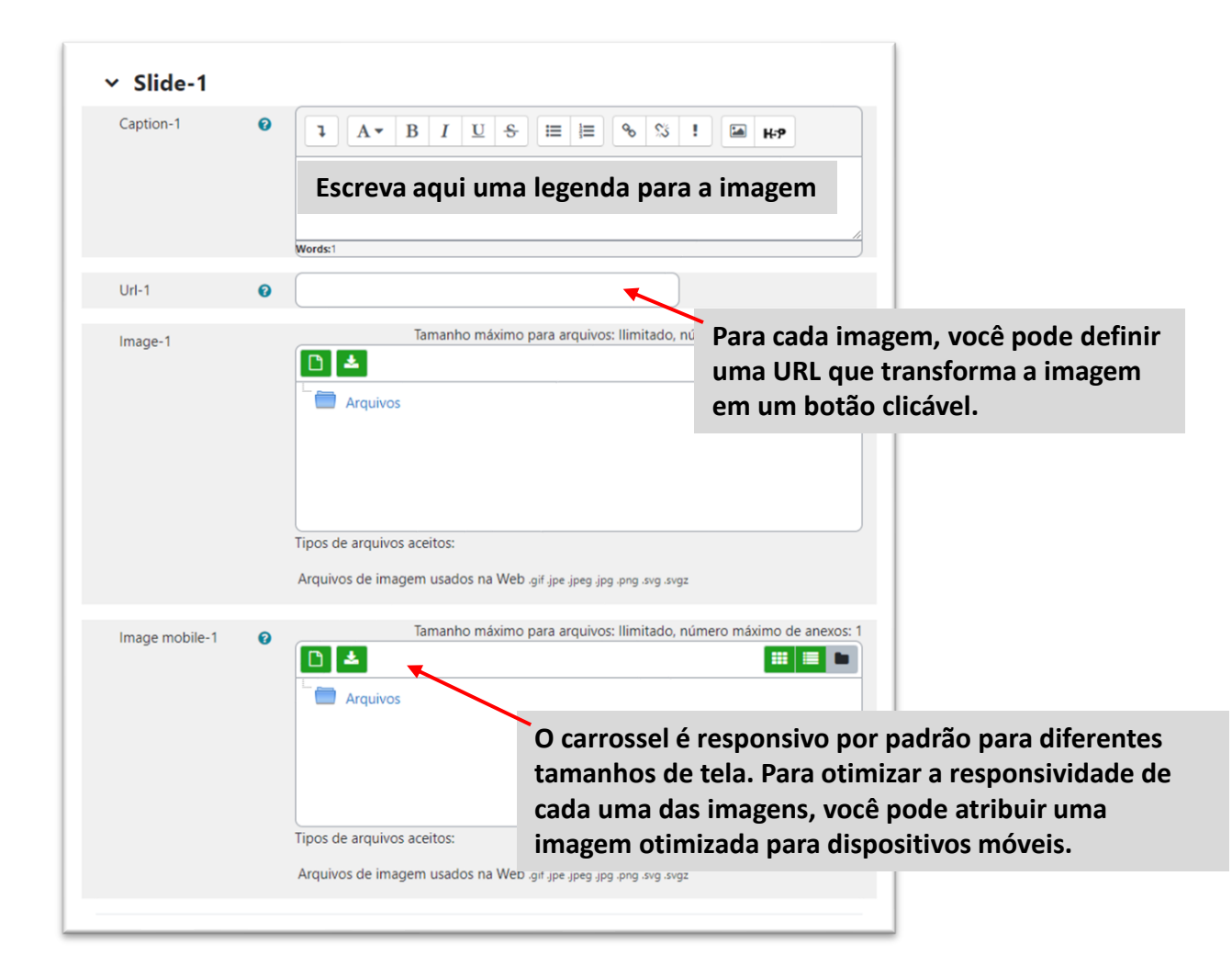

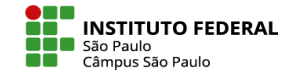

**Veja o exemplo de um Carousel criado com 3 slides e cor de fundo verde**

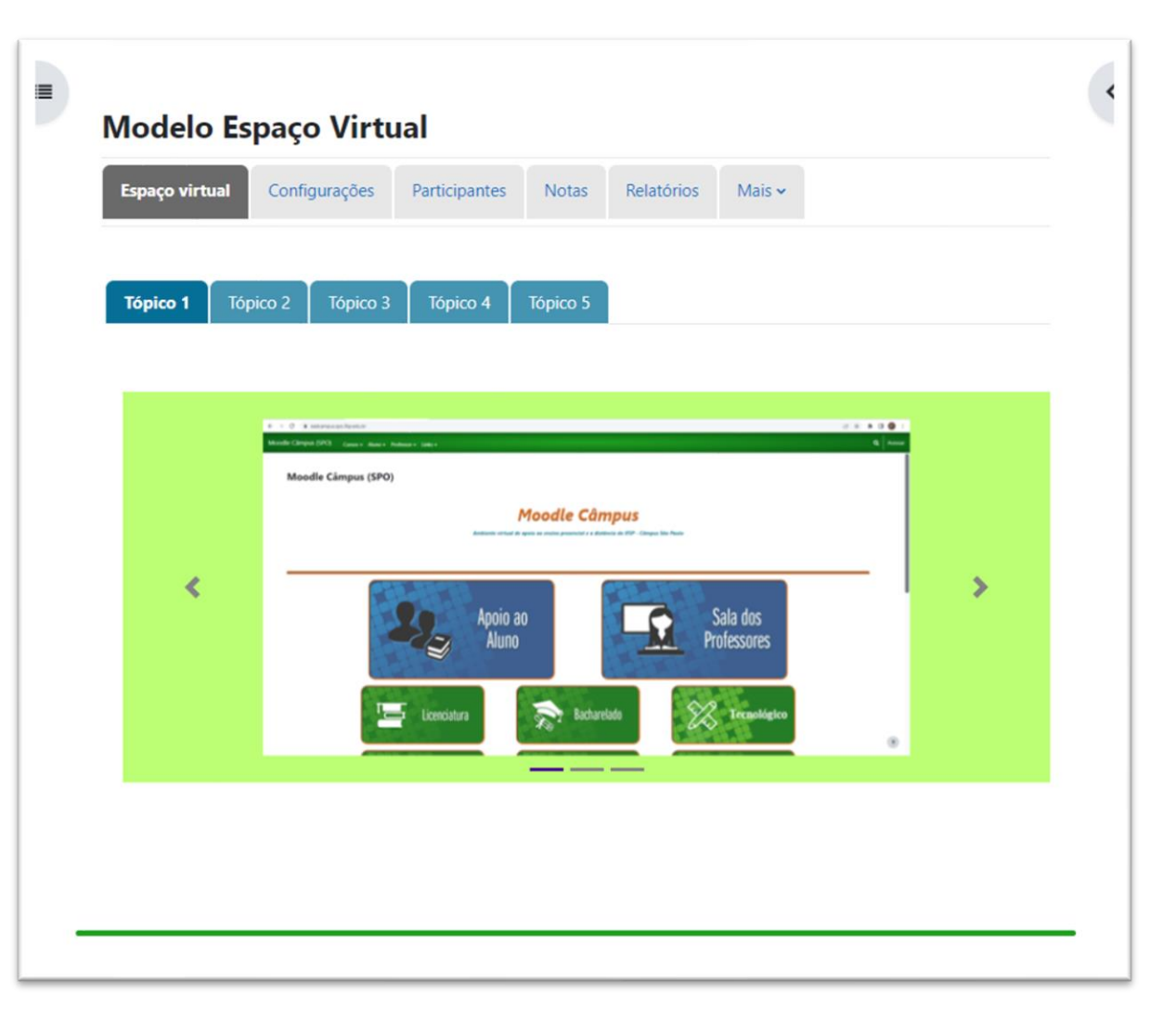

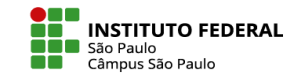

#### **3. COLLAPSED TEXT:** apresenta conteúdos que ficam recolhidos para melhor organização da página.

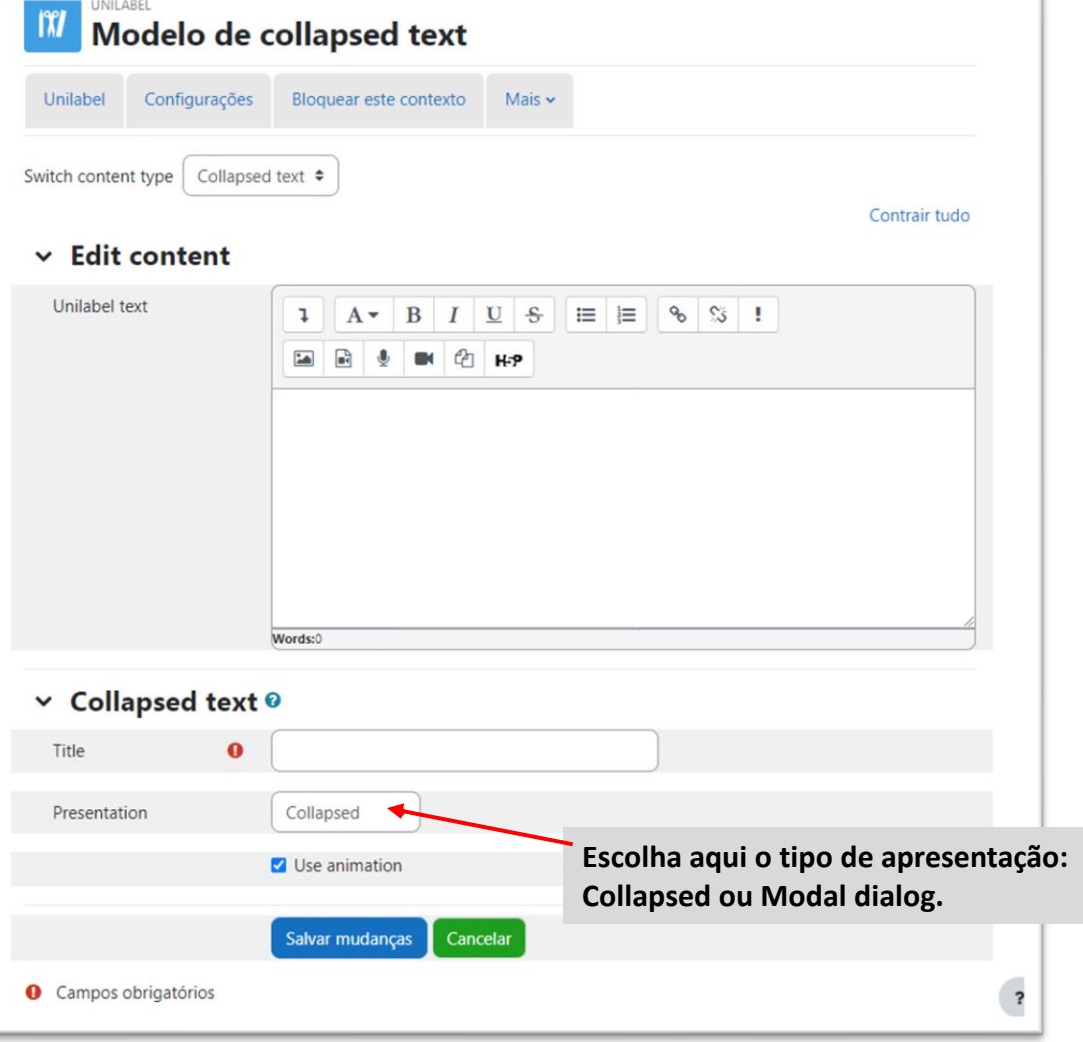

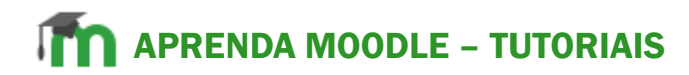

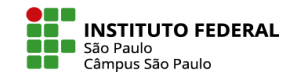

#### **Veja a diferença entre os dois:**

No formato Collapsed, para visualizar o conteúdo, é necessário clicar no título para que ele apareça logo abaixo. Clicando novamente no título, o conteúdo exibido volta a ficar recolhido.

No formato Modal dialog, é necessário clicar no título para que o conteúdo apareça em uma caixa que será aberta em sua página.

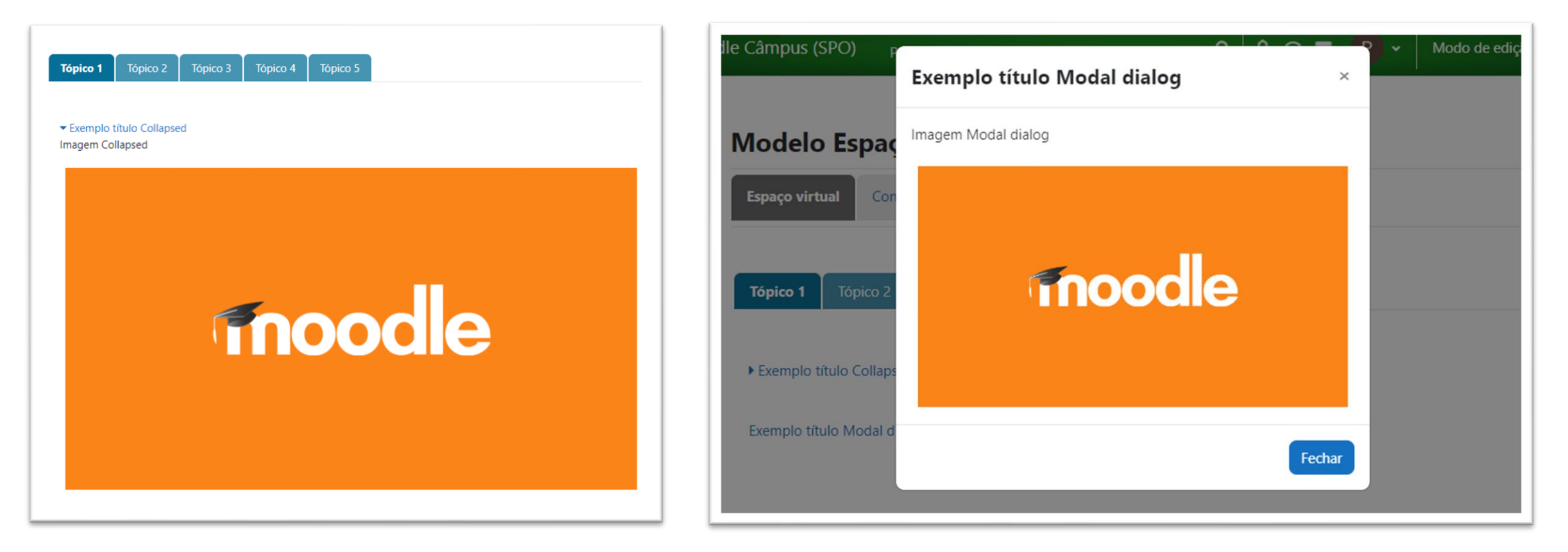

## APRENDA MOODLE – TUTORIAIS

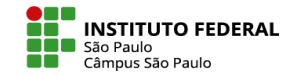

**4. COURSE TEASER:** Prévia de curso destinada principalmente a ser exibida na página inicial do espaço. Ela mostra os títulos e imagens de cursos selecionados.

> Course teaser em formato **Grid**, apresentando três outros espaços virtuais do moodle. Cada item é um botão clicável que leva o usuário ao curso relacionado.

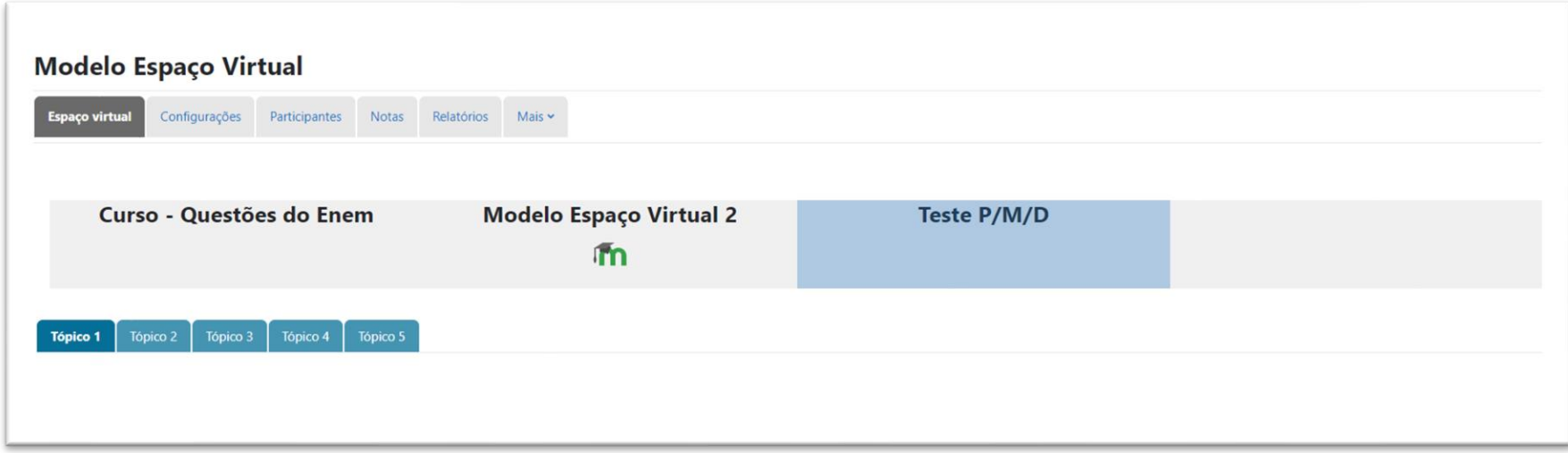

Conheça as principais configurações para o formato Grid:

Em **Courses**, você seleciona os espaços virtuais que deseja demonstrar em seu curso.

Em **Presentation**, você seleciona Grid (entre as opções Grid e Carousel).

Selecione em quantas colunas você quer apresentar os links, em **Columns**.

Ajuste o tamanho das colunas em **Columns middle** e **Columns small.**

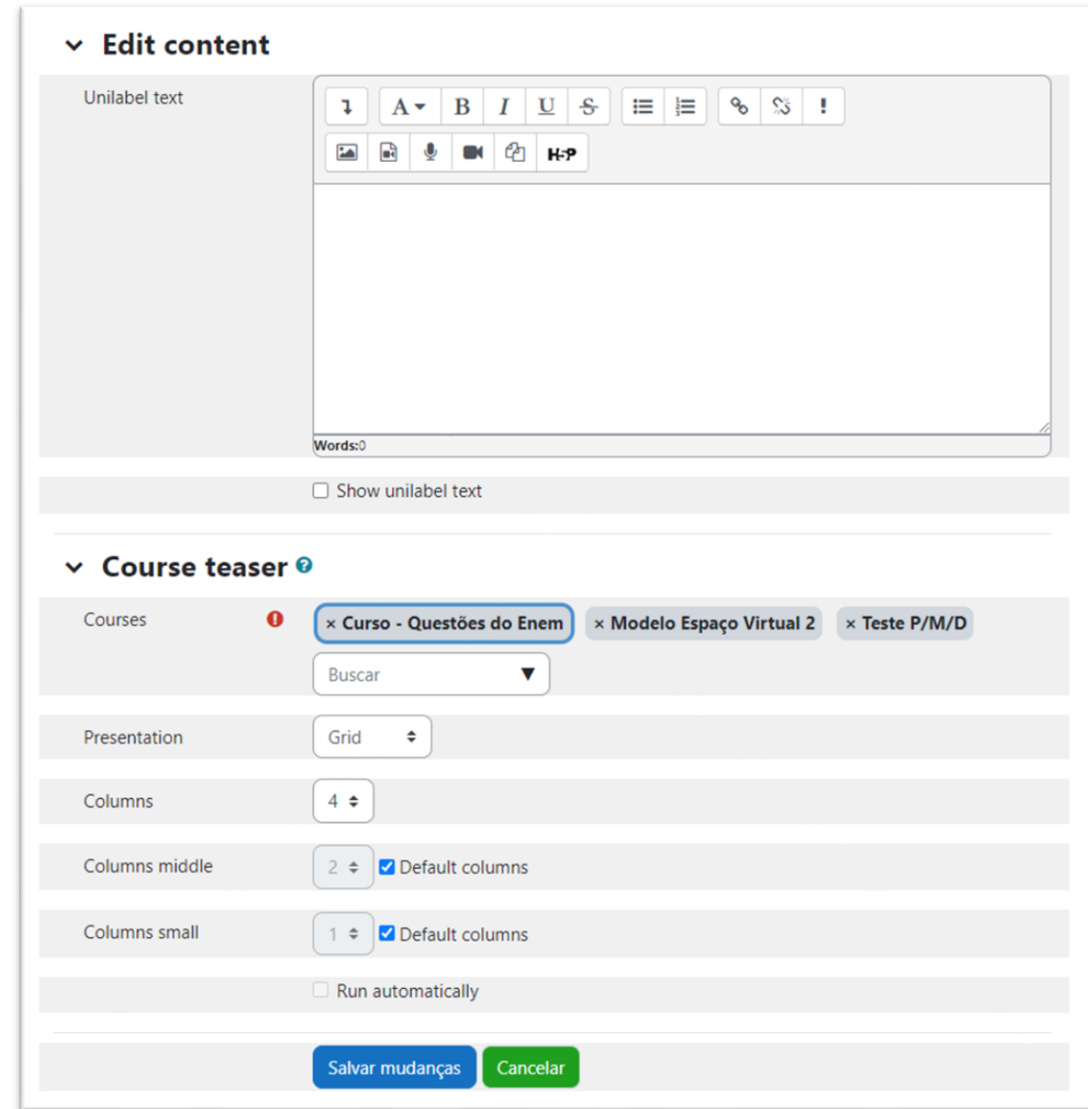

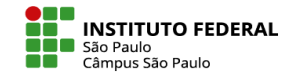

Course teaser em formato **carousel**, apresentando os mesmos três espaços virtuais. Cada item é um botão clicável que leva o usuário ao curso relacionado.

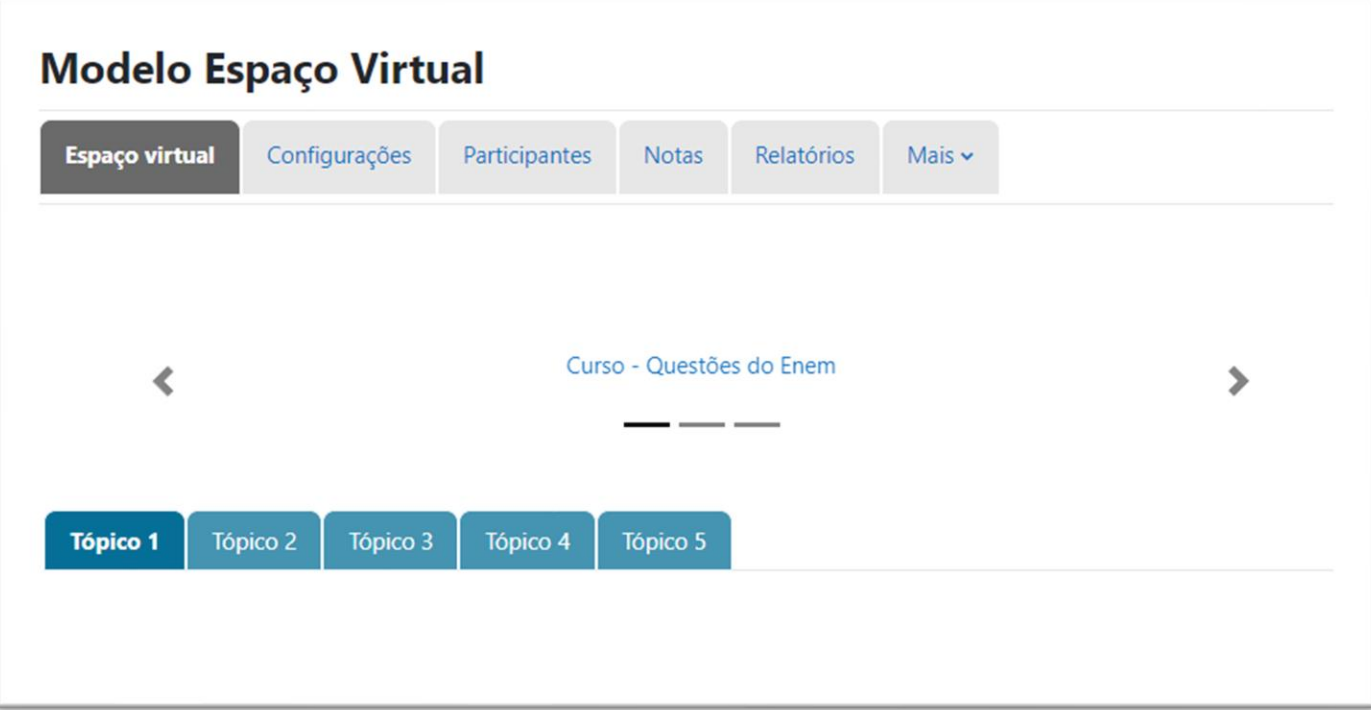

Conheça as principais configurações para o formato Carousel:

Em **Courses**, você seleciona os espaços virtuais que deseja demonstrar em seu curso.

Em **Presentation**, você seleciona Carousel (entre as opções Grid e Carousel).

Selecione em quantas colunas você quer apresentar os links, em **Columns**.

Habilite **Run automatically** se desejar que a apresentação dos cursos passe para o lado automaticamente e, em **Interval,** defina a velocidade dessa ação.

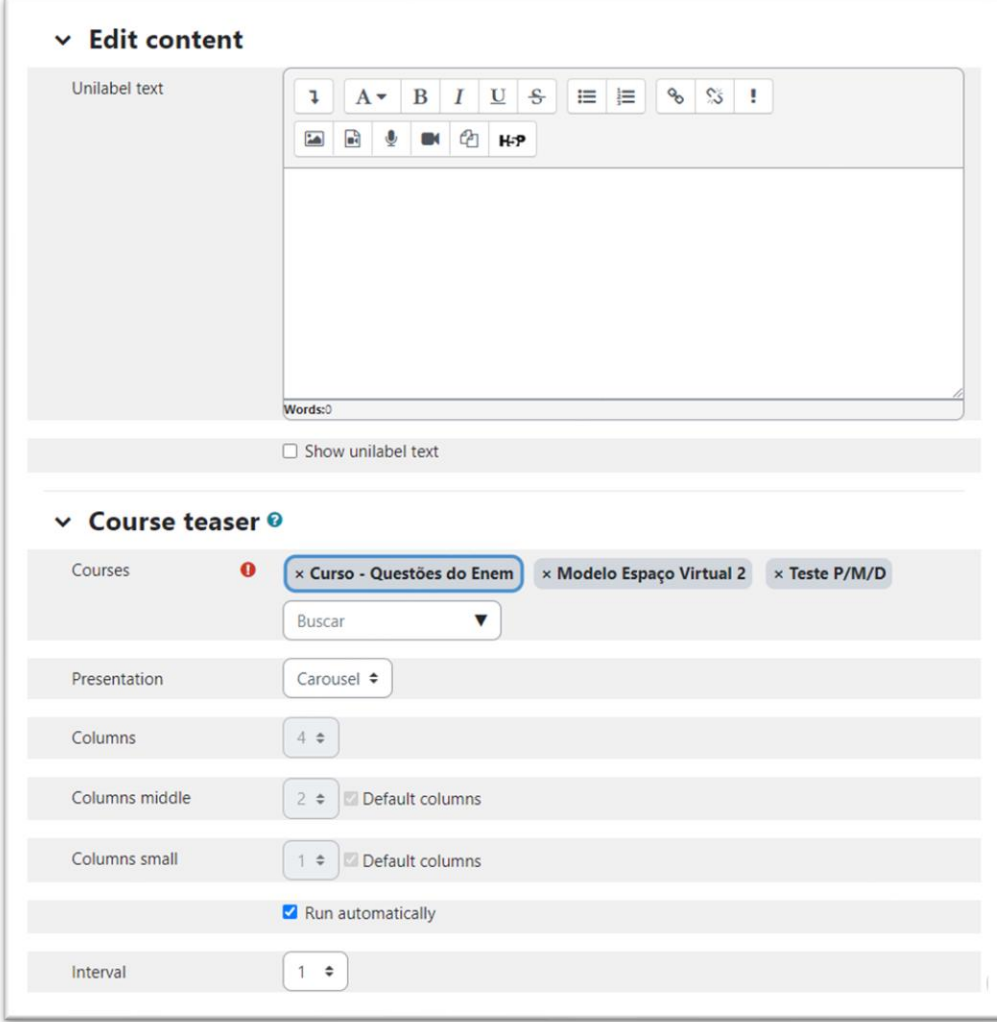

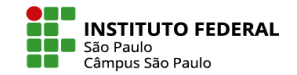

**5. GRID:** Nesse tipo de conteúdo, você pode definir uma série de imagens e conteúdos/URLs.

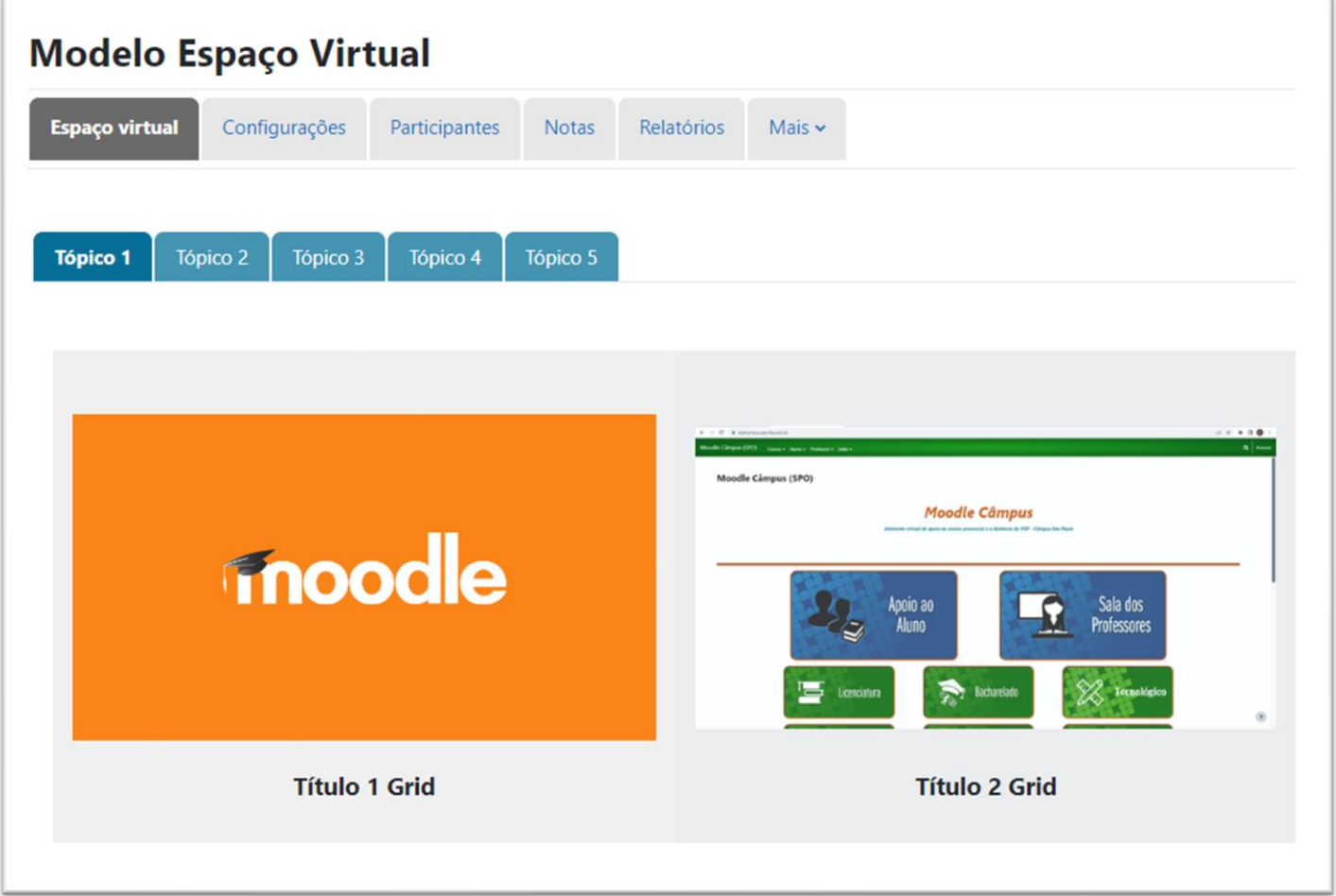

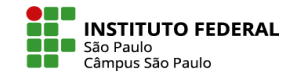

A grade é, por padrão, responsiva a diferentes tamanhos de tela.

Você pode definir em **Columns** quantos blocos serão exibidos em uma linha. Em telas menores, a contagem de colunas é reduzida pela metade do valor definido.

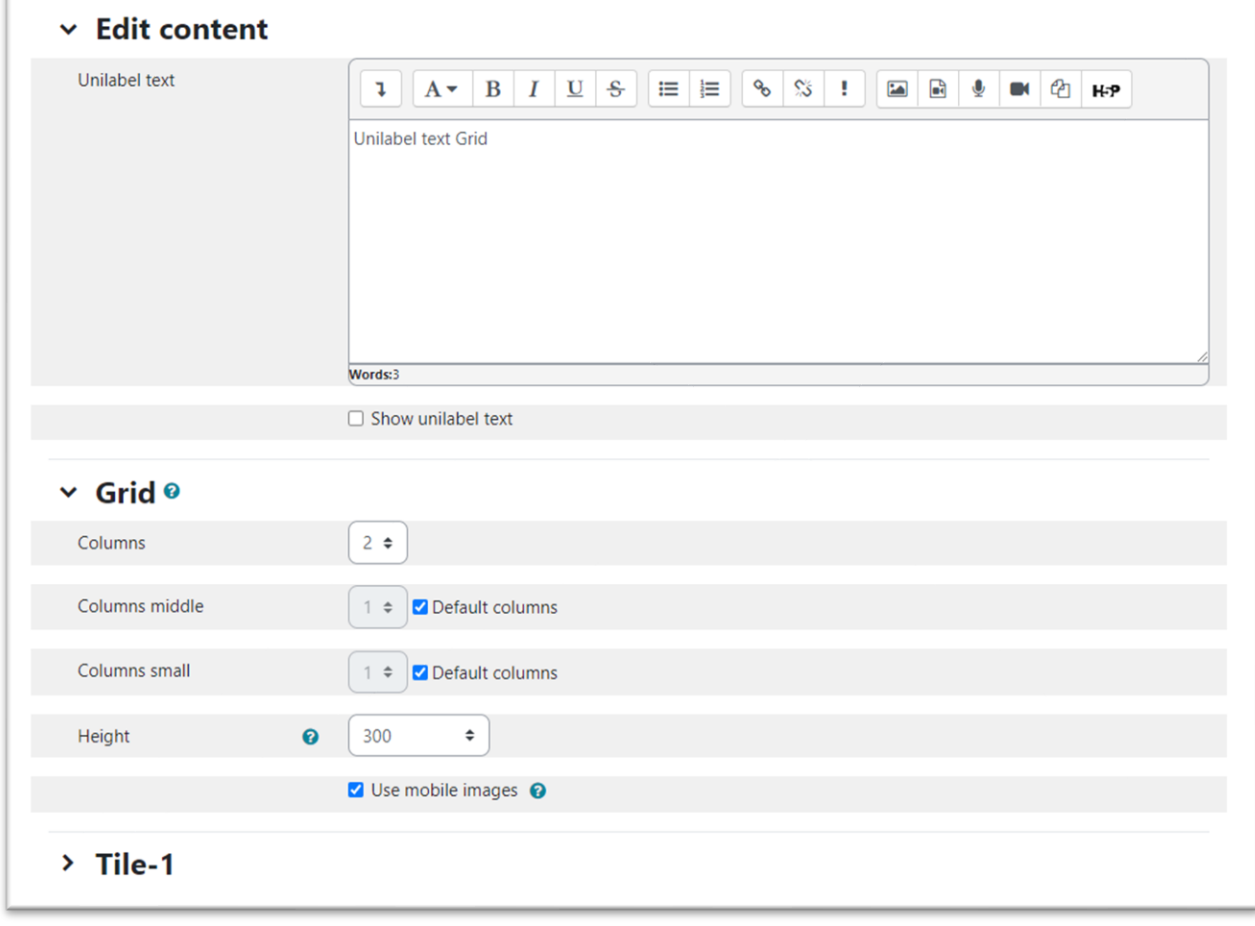

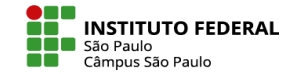

Se você tiver definido um conteúdo para um slide, o conteúdo é exibido como um Modal dialog ao clicar no slide (uma caixa de texto será aberta).

Se você tiver definido uma URL para um slide, ao clicar nele, a URL é carregada na mesma página.

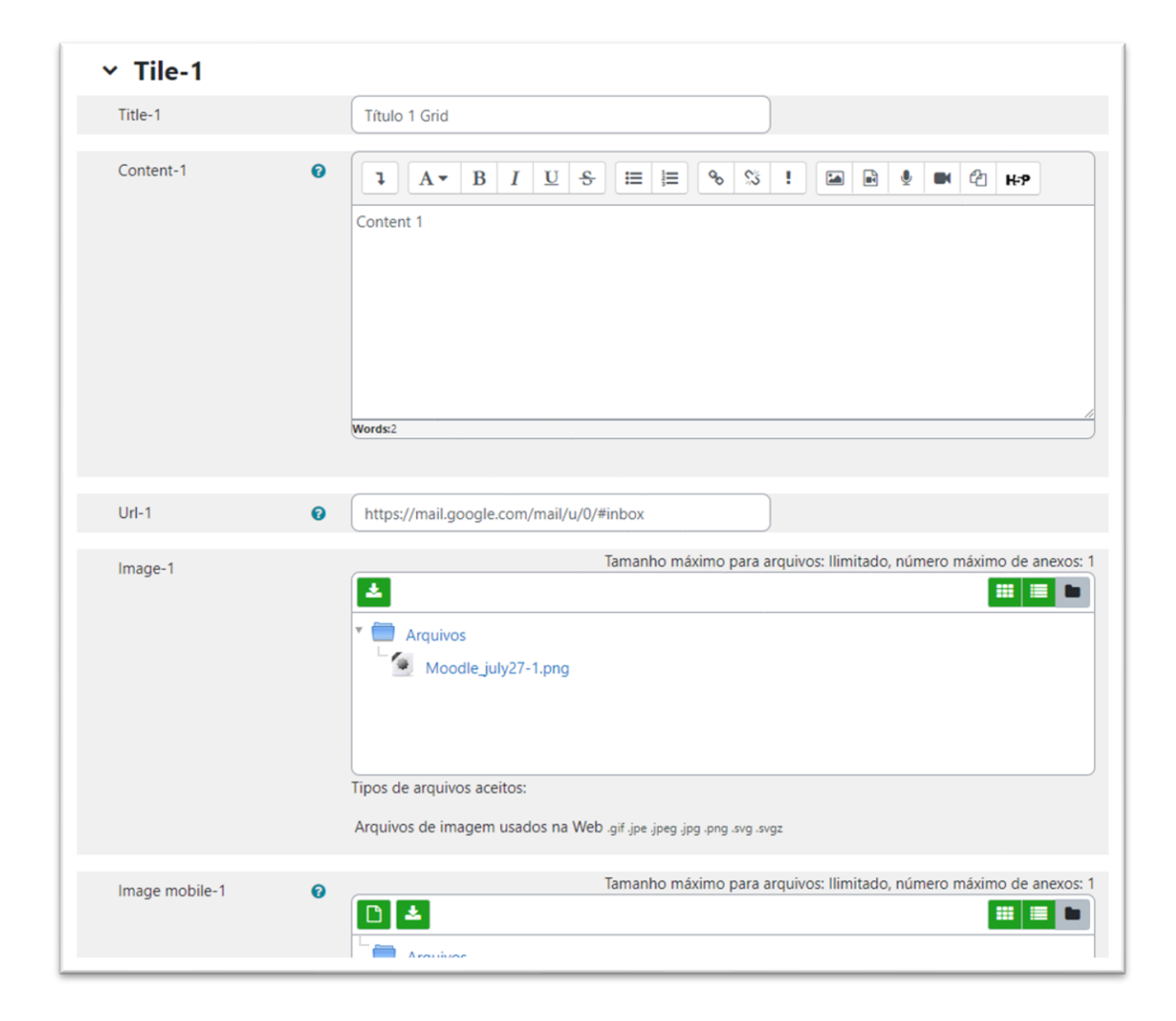

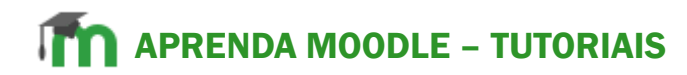

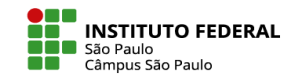

**6. SIMPLE TEXT:** Este tipo de conteúdo mostra apenas o rótulo.

Na caixa de edição de conteúdo, as configurações são comuns aos outros tipos de rótulos, podendo ser inseridos textos e imagens, como no exemplo abaixo:

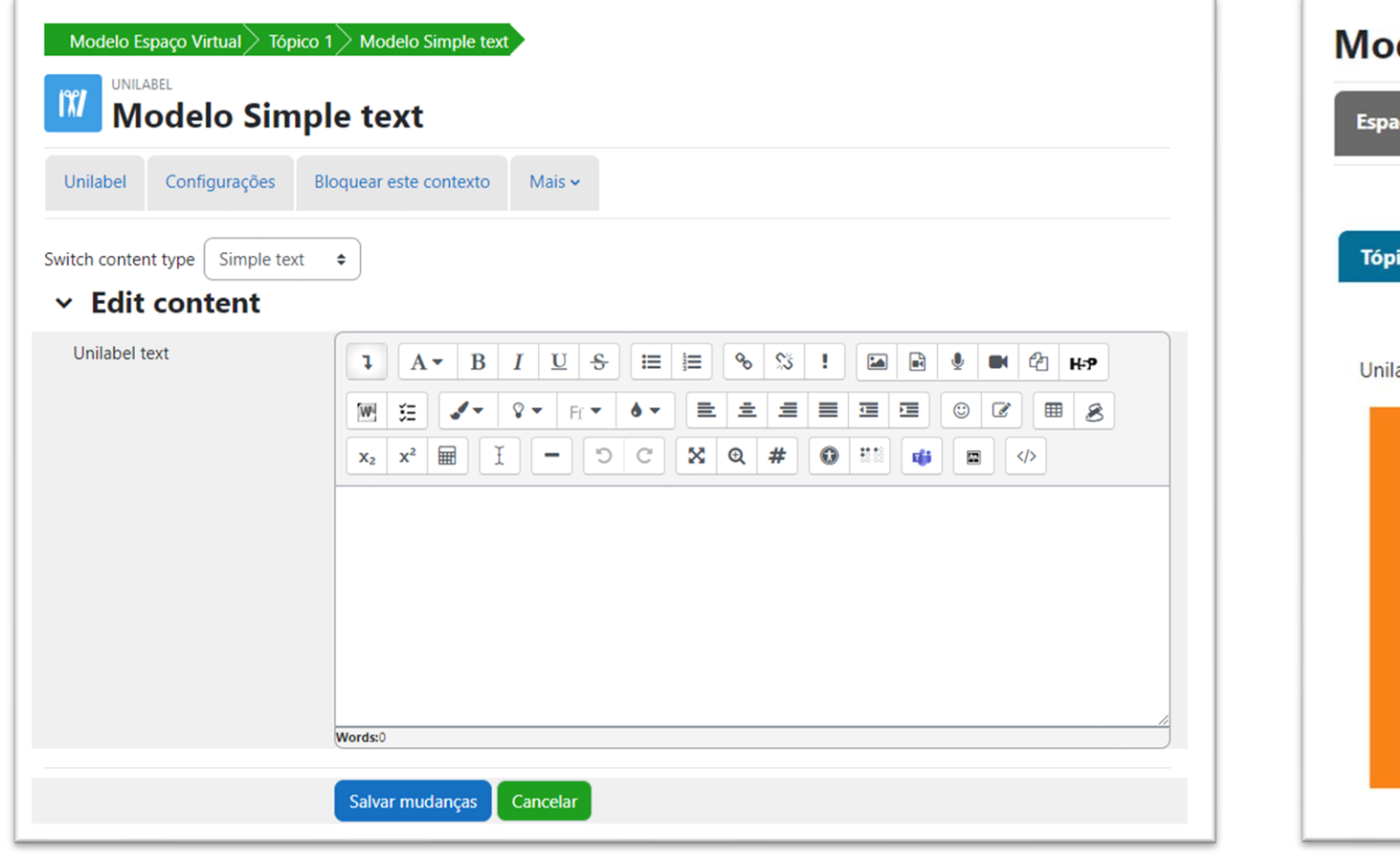

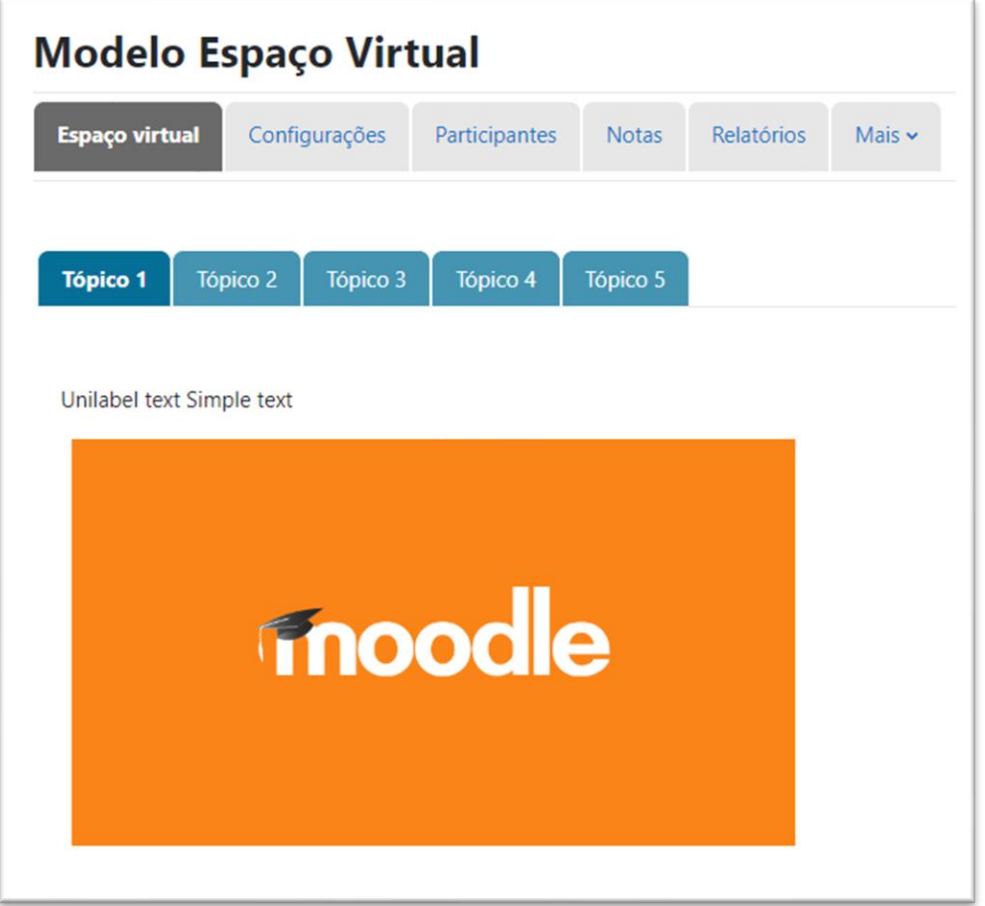

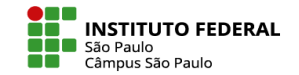

**7. Topic teaser:** é destinado, principalmente, a ser exibido na página inicial do curso.

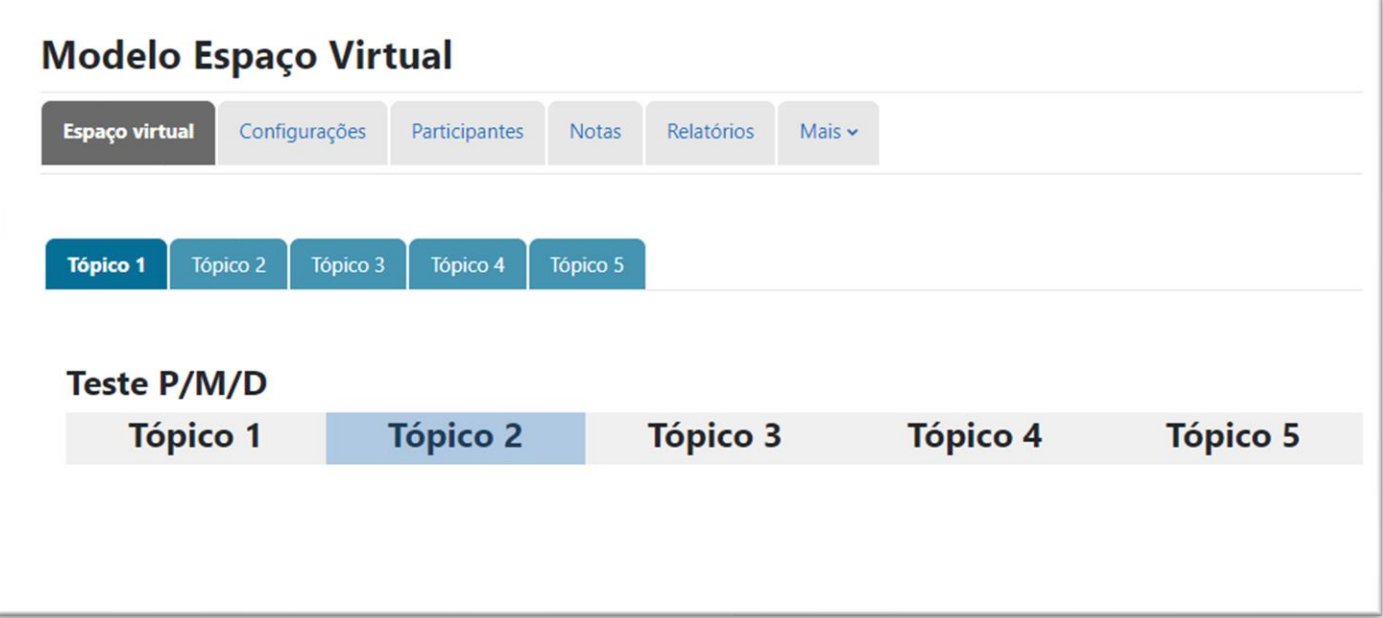

Ele apresenta os tópicos de um curso selecionado (no exemplo, curso Teste P/M/D). Os tópicos serão mostrados como um carrossel ou uma grade.

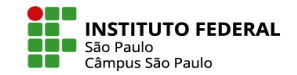

Em **Espaço virtual**, você pode selecionar outros cursos que deseja apresentar.

Em **Presentation** você escolhe se quer apresentar os tópicos em formato grade ou carrossel.

Em **Columns**, selecione a quantidade de blocos por linha.

Em **Click action**, não esqueça de indicar que ação você deseja que o moodle execute, carregar a URL do curso apresentado (Open course url) ou abrir caixa de texto, visualizando o conteúdo do tópico na mesma página (Open dialog).

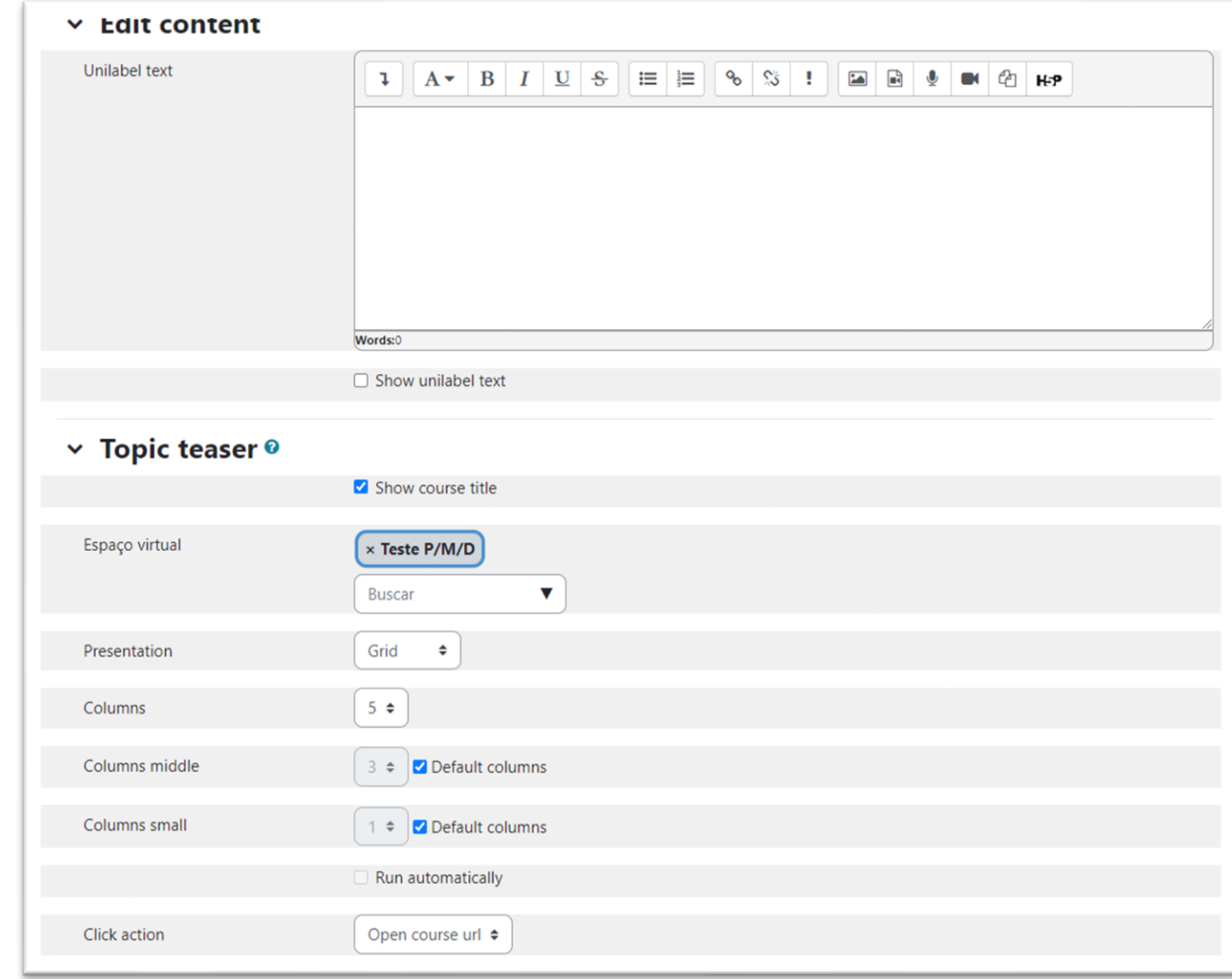